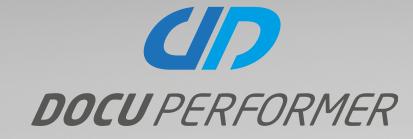

# WHAT'S NEW IN VERSION 19.1

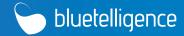

| Introduction                    | 3  |
|---------------------------------|----|
| User Manual                     | 4  |
| Redesign                        | 5  |
| Improvements Scenarios          | 6  |
| Redesign 3rd-Party              | 8  |
| Redesign Language Behaviour     | 9  |
| BPC 11.0 Standard               | 10 |
| Improvements Business Warehouse | 11 |
| Improvements Business Objects   | 15 |
| Further Improvements            |    |

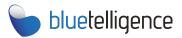

Visit our website www.bluetelligence.de

Write us an email info@bluetelligence.de support@bluetelligence.de

> Visit our **User Manual**

Give us a call +49 611 16779040

Visit our blog blog.bluetelligence.de

Follow us on Twitter

Watch our video tutorials on
YouTube

### INTRODUCTION

We are pleased to announce the new release 19.1 of Docu Performer. In the new version we have improved the Docu Performer with practical features and numerous other enhancements. Thanks a lot for the many suggestions and feature requests, which we have also implemented in the new release.

You probably already noticed some changes in this document! A selection of the general changes and features:

- The User Manual ist now available online and has been completely updated and revised (p. 4).
- The version 19.1 follows after the old version 15.2. The versions represent the respective year of the release of the Docu Performer version. When updating to 19.1 the installed version must be at least 15.0.
- We are pleased to share with you our new corporate design (p. 5)!

A complete list of all changes can be found at:

http://bluetelligence.de/support-de/version-history/

If you have any questions, please contact us:

#### http://helpdesk.bluetelligence.de

| Datenbank update ne       | cessary?                    |
|---------------------------|-----------------------------|
| Yes.                      |                             |
| New license file nece     | ssary?                      |
| Only if last installed ve | rsion is older than 12.6.0. |
| Update of Function M      | odules necessary?           |
| Yes.                      |                             |
| Update of HANA Deliv      | very Unit required?         |
| No.                       |                             |
| Minimum version for       | update to 19.1:             |
| 15.0                      |                             |

### **USER MANUAL**

HANA Commenting (User Manual v19.1)

Scenarios (User Manual v19.1)

HANA Documentation (User Manual v19.1)

#### Do you have Questions?

Then you will find all answers regarding the Docu Performer in the new User Manual! The User Manual is now available online and has been supplemented with a lot of helpful information. Visit our User Manual and discover some of the features of Docu Performer that may not be known yet!

| User Manual v19.1                                    |                                                                                                    |                                                                                                    | Co. Martin Weiner                                                                                  |
|------------------------------------------------------|----------------------------------------------------------------------------------------------------|----------------------------------------------------------------------------------------------------|----------------------------------------------------------------------------------------------------|
|                                                      | USER MANUA                                                                                             |                                                                                                    |                                                                                                    |
| SEITENHIERARCHIE                                     |                                                                                                    | - in the military of the                                                                            | DOCU PERFORMER                                                                                     |
| * Introduction                                       | VERSION 19.1                                                                                           |                                                                                                    | DOCOPERFORMER                                                                                      |
| How to get started                                   | VENSION 15.1                                                                                           |                                                                                                    |                                                                                                    |
| Installation                                         | Seiten 🏚 🖉                                                                                             |                                                                                                    |                                                                                                    |
| Basics Docu Performer                                | User Manual                                                                                            |                                                                                                    |                                                                                                    |
| Setting up the Docu Performer     Business Warehouse | Erstellt von Nevej Hinz, zuletzt geändert von Nevander Kolmogorzew am Jan 18, 2019                     |                                                                                                    |                                                                                                    |
| BW Documentation                                     |                                                                                                    |                                                                                                    |                                                                                                    |
| BW Commenting                                        |                                                                                                    | Welcome to the Docu Performer User Manual!                                                          |                                                                                                    |
| BW Analysis                                          |                                                                                                    |                                                                                                    |                                                                                                    |
| > BW Modeling                                        |                                                                                                    | Search for Keywords                                                                                 |                                                                                                    |
| > BPC                                                |                                                                                                    |                                                                                                    |                                                                                                    |
| Translations                                         |                                                                                                    | Q Enter keywords                                                                                    |                                                                                                    |
| ➤ Business Objects                                   |                                                                                                    |                                                                                                    |                                                                                                    |
| BO Basics                                            |                                                                                                    |                                                                                                    | () website                                                                                         |
| BO Documentation                                     | Let's go!                                                                                              | KNOWLEDGE BASE                                                                                      | WEBSITE                                                                                            |
| BO Commenting                                        | Simplify your SAP everyday work and start working with the Docu Performeri                             | You can use this Knowledge Base as a self service to find best practices and the commonly addressed | You can check our website for more information                                                     |
| BO Analysis                                          |                                                                                                    | problems.                                                                                           |                                                                                                    |
| * HANA                                               | Display start information!                                                                             |                                                                                                    |                                                                                                    |
| HANA Basics                                          |                                                                                                    | Visit our Knowledge Base!                                                                           | Check our Website!                                                                                 |
| HANA Documentation     HANA Commenting               |                                                                                                    |                                                                                                    |                                                                                                    |
| HANA Analysis                                        | -                                                                                                    |                                                                                                    |                                                                                                    |
| System Type Independent Features                     | SUPPORT                                                                                                | FAQs                                                                                                | TUTORIALS                                                                                          |
| Tips and Tricks                                      | You can use our ticketing system if you've found a bug in Docu Performer or have problems with certain | In the FAQ area you can look up answers to frequently asked questions.                              | Our tutorials give you the opportunity to familiarise yourself with all functions of our products. |
| > Troubleshooting                                    | functions.                                                                                             |                                                                                                    |                                                                                                    |
| What's New in Version 19.1                           |                                                                                                    |                                                                                                    | Check our tutorials                                                                                |
| Roadmap 19.2                                         | Submit a support ticket!                                                                               | Check our FAQsI                                                                                     |                                                                                                    |
| > Best Practice                                      |                                                                                                    |                                                                                                    |                                                                                                    |
|                                                      |                                                                                                    |                                                                                                    |                                                                                                    |
|                                                      |                                                                                                    |                                                                                                    |                                                                                                    |
|                                                      |                                                                                                    |                                                                                                    |                                                                                                    |
| Components                                           |                                                                                                    |                                                                                                    |                                                                                                    |
| The listed modules support you in yo                 | our daily work with the following components:                                                          |                                                                                                    | 21                                                                                                 |
|                                                      |                                                                                                    |                                                                                                    |                                                                                                    |
| SAP DW                                               |                                                                                                    | SAP BPC                                                                                             | *                                                                                                  |
|                                                      |                                                                                                    | Liser                                                                                               | Manual                                                                                             |
|                                                      |                                                                                                    | Supported Modules & Functions for this Component:                                                   | 1 Ion Iolan                                                                                        |
| Supported Modules & Functio                          | is for this component.                                                                                 |                                                                                                    |                                                                                                    |
| BW Analysis (User Manual v19.1)                      |                                                                                                    | BPC Analysis (User Manual v19.1)                                                                    |                                                                                                    |
| 📑 BW Commenting (User Manual v                       | (15.1)                                                                                                 | BPC Commenting (User Manual v19.1)                                                                  |                                                                                                    |
| BW Documentation (User Manua                         | al v19.1)                                                                                              | BPC Documentation (User Manual v19.1)                                                               |                                                                                                    |
| BW Modeling (User Manual v19.1                       | 1)                                                                                                    | Scenarios (User Manual v19.1)                                                                       |                                                                                                    |
| Scenarios (User Manual v19.1)                        | a ( <b>3</b> ) i i                                                                                     |                                                                                                    |                                                                                                    |
| Translations (User Manual v19.1)                     |                                                                                                    |                                                                                                    |                                                                                                    |
| - Humanutona (Oser Maridar V13.1)                    |                                                                                                    |                                                                                                    |                                                                                                    |
|                                                      |                                                                                                    |                                                                                                    |                                                                                                    |
| SAP HAN                                              | ٨                                                                                                    | SAP BO                                                                                              |                                                                                                    |
| TAN/                                                 | m line line line line line line line line                                                              |                                                                                                    |                                                                                                    |
| Supported Modules & Functio                          | -                                                                                                    | Supported Modules & Functions for this Component:                                                   |                                                                                                    |
| 📑 HANA Analysis (User Manual v19                     | 9.1)                                                                                                   | BO Analysis (User Manual v19.1)                                                                     |                                                                                                    |

BO Commenting (User Manual v19.1)

Scenarios (User Manual v19.1)

BO Documentation (User Manual v19.1)

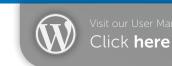

- With every major release we publish a updated version of the User Manual.
- **2** Topics like BO, HANA, Modelling and Translations have been added to the User Manual.
- 3 Visit our User Manual and discover exciting functions for your SAP applications!
- 4 You can call up the User Manual as usual from the Docu Performer under *Help > User Manual* or at the respective functions.

### REDESIGN

#### New Corporate Design for the Docu Performer

As you may have noticed, a lot has changed optically since the last Docu Performer release. The visual changes of the corporate design can be found in documents, in the User Manual and in the software itself.

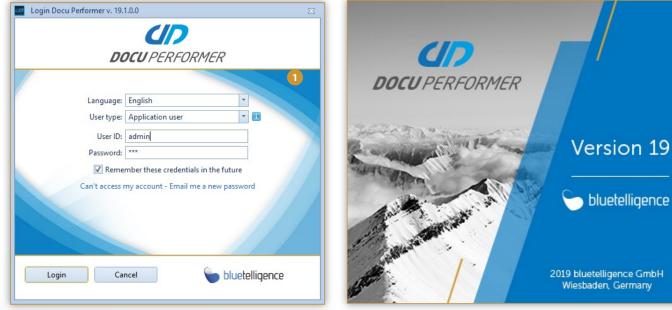

You will find design changes in the splash screen, the login window and in the software itself.

2 The new desktop icon has changed as well.

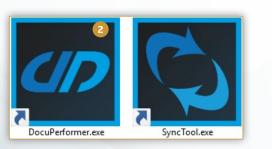

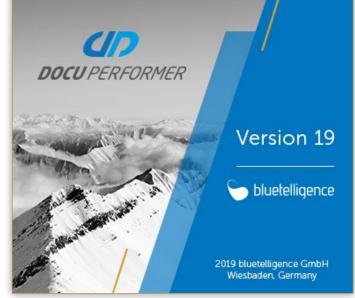

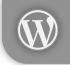

Visit our blog for more information: en.blog.bluetelligence.de

### IMPROVEMENTS SCENARIOS

#### Selection of the Export Source

In 19.1 it is possible to select an export source (e.g. Development, Quality, Productive) for scenario export. Only the entities of the selected system level are then taken into account for the export.

| Г |        | LID     | System | Description EN  | Description DE | Description FR | Level        |   |
|---|--------|---------|--------|-----------------|----------------|----------------|--------------|---|
|   | Busine | ess War | ehouse |                 |                |                |              |   |
|   |        | 1       | BI1    | BW 7.4 (any DB) |                |                | Productive 1 | - |
|   |        | 1       | BI2    | BW 7.5 on HANA  |                |                | Development  |   |

| Settings Variant | IT standard documentation          | - |
|------------------|------------------------------------|---|
| Vord Template    | Scenario Template (Deutsch).dotx ( | - |
| Comment Variant  | <no variant=""></no>               | - |
| ocu Lang.        | DE                                 | - |
| Comment Lang.    | DE                                 | - |
| /ersion          | 2                                  |   |
| Export Source    | As defined in Scenario (default)   | - |
|                  | As defined in Scenario (default)   |   |
|                  | Development                        |   |
|                  | Quality Assurance                  |   |
|                  | Productive 2                       |   |
|                  | Sandbox                            |   |

| Edit Mode                               | Overview Mode                                                                                                    |
|-----------------------------------------|----------------------------------------------------------------------------------------------------|
| Scenario Stru                           | icture                                                                                                    |
| - 🛱 • 💭 •                               | 2                                                                                                    |
| Properties                              |                                                                                                    |
| Technical Name                          | INTRODUCTION                                                                                                    |
| Description                             | Introduction                                                                                                    |
| Added by                                |                                                                                                    |
| ✓ ☐ InfoPro ✓ ☐ InfoPro ✓ ☐ Mu ✓ ☐ Info | ew of entities (ENTITY_OVERVIEW)<br>wider (INFOPROVIDER)<br>ItiProvider (MULTIPROVIDER)<br>MultiProvider Purchasing (VMM_M001) (BI2)<br>ioCubes (INFOCUBES)<br>Contract Management (RSR_B001) (BI2)<br>Procurement Account Assignment (RSR_B002) (BI2)<br>Procurement Account Assignment (RSR_B002) (BI2) |
|                                         | Backlogged Purchase Order Schedule Lines (RPU_B010) (BI2) 🖓 🖵 📄                                                                                                    |
|                                         | Os (DATASTOREOBJECTS)                                                                                                    |
|                                         | Purchase Order Item Schedule Lines (Harmonization) (HPU_0003) (BI2) 🖵 🚊                                                                                                    |

- To be able to use this function, you have to define the level of your systems within the landscape under Administration > Maintain SAP System Description and Level.
- 2 In the scenario export window you can specify under *Export Source* which entities of a system in the system landscape should be included in the export.
- 3 With this functionality you do not have to create multiple scenarios for each system level of the system landscape. Instead, you can select entities of a particular level with a single click. If *Productive* is selected as the export source in this example, the entities of system *Bl1* are taken into account.

### IMPROVEMENTS SCENARIOS

#### Quicker Scenario Assignment

Scenario assignment from the Entity Grid is now faster due to the new entry in the context menu.

|   | Icon | Type 🔺 | Technical Name | <ul> <li>Description long - En</li> </ul>   |                                   | Changed Date                      | Last Changed By                   | Last doc. |           |             |  |  |
|---|------|--------|----------------|---------------------------------------------|-----------------------------------|-----------------------------------|-----------------------------------|-----------|-----------|-------------|--|--|
| Ŷ |      |        |                |                                             |                                   |                                   |                                   |           |           |             |  |  |
| 1 | 22   | HCPR   | AD_HCPR_99     | Beschreibung [en] t                         |                                   | 7/11/2018                         | ADUERRSTEIN                       |           |           |             |  |  |
|   | -12  | HCPR   | AD_HCPR_99_1   | Beschreibung [en]                           |                                   | 6/26/2018                         | NMEYER                            |           |           |             |  |  |
| 1 | 똃    | HCPR   | AD_HMAP00      | AD_HMAP00                                   |                                   | 9/6/2017                          | ADUERRSTEIN                       |           |           |             |  |  |
|   | 쪦    | HCPR   | AH_CPT01       | AH_CPT01                                    | -                                 | 11/1/2018                         | ADUERRSTEIN                       |           |           |             |  |  |
|   | 쪦    | HCPR   | CC_HCPR1       | 🛛 🔠 Display Data Flow                       |                                   | 9/7/2017                          | ADUERRSTEIN                       |           |           |             |  |  |
|   | 쪦    | HCPR   | CP_DP576       | 🚔 Assign Layer 🔹 🕨                          |                                   | 12/11/2018                        | ADUERRSTEIN                       |           |           |             |  |  |
|   | 20   | HCPR   | DSR_HC_01      | Scenario Assignment and Usage               |                                   | 8/11/2017                         | ADUERRSTEIN                       |           |           |             |  |  |
|   | 몒    | HCPR   | EG_HCPR01      | Assign Scenario                             |                                   | Remove all Sc                     | enario Assignments                |           |           |             |  |  |
| Ĵ | 쪦    | HCPR   | EG_HCPR1       |                                             |                                   |                                   |                                   |           |           |             |  |  |
|   | 쪦    | HCPR   | HCPR1          | Create Documentation                        |                                   | SCENARIO 01                       | (Scenario Folder 01)              | 2         |           |             |  |  |
|   | 몒    | HCPR   | HCPRFLD1       | Open Documentation                          |                                   | SCENARIO 02                       | (Scenario Folder 01)              |           |           |             |  |  |
|   | 쪦    | HCPR   | HCPRFLD2       | List of all created documentations          |                                   | SCENARIO 03                       | (Scenario Folder 01)              |           |           |             |  |  |
|   | 쮆    | HCPR   | HCPRFLD3       | 🥮 Comments 🕨 🕨                              |                                   | SCENARIO 04                       | (Scenario Folder 01)              |           |           |             |  |  |
|   | 몒    | HCPR   | HCPRFLD4       | Grid Comments                               |                                   | SCENARIO 12                       | (Scenario Folder 01)              |           |           |             |  |  |
|   | 몒    | HCPR   | HCPRWITHHCPR   |                                             | -                                 | 3/3/2017                          | ADOEKKSTEIN                       |           |           |             |  |  |
|   | 몒    | HCPR   | HCPR_FIELDS    | Analysis                                    | 2                                 | 3/3/2017                          | ADUERRSTEIN                       |           |           |             |  |  |
|   | 몒    | HCPR   | HCPR_HANA      | E Others                                    |                                   | 2/3/2017                          | ADUERRSTEIN                       |           |           |             |  |  |
|   | 쪦    | HCPR   | HCPR_IN_HCPR   | HCPR_IN_HCPR                                |                                   | 11/12/2018                        | LHUWE                             |           |           |             |  |  |
| 1 | 쪦    | HCPR   | HCPR_NAV       | HANA CompositeProvider with Navigation Attr | ib                                | 2/17/2017                         | ADUERRSTEIN                       |           |           |             |  |  |
| ľ | 몒    | HCPR   | HCPR_T12       | CPR_T12 MultiProvider Purchasing            | ICPR_T12 MultiProvider Purchasing | ICPR_T12 MultiProvider Purchasing | HCPR_T12 MultiProvider Purchasing |           | 1/16/2017 | ADUERRSTEIN |  |  |
|   | 쪦    | HCPR   | HCPR_T99       | TEST                                        |                                   | 10/19/2018                        | ADUERRSTEIN                       |           |           |             |  |  |
| 1 | -00  | HCPR   | H ADTTT        | test1                                       |                                   | 7/17/2018                         | ADUERRSTEIN                       |           |           |             |  |  |

1 To be able to assign scenarios quickly, you must first open the context menu of an entity.

2 Under Assign Scenario the five scenarios to which entities were last assigned will be displayed. You can assign one or multiple entities to a scenario via a single click.

### **REWORK OF 3rd PARTY ENTITIES**

#### Improved Handling and new Features

The 3rd Party component offers you the perfect opportunity to integrate entities from 3rd party systems into your documentation. Before the latest release of Docu Performer, the fields for 3rd party entities could be maintained individually for each language. This is no longer possible with the latest release: A field can now have descriptions in different languages, but technically it is the same field with the same content. This leads to the challenge that the old logic had to be migrated. A new field is defined from the old field. If fields in several languages have the same name, several fields are generated and the respective language abbreviation is added at the end.

| 3rd Party 🗙 3rd Party Objekttypen 🗙 | 3rd Party × 3rd Party Objekttypen × |                                                                                                    |
|-------------------------------------|-------------------------------------|----------------------------------------------------------------------------------------------------|
| 🎍 🏛 📢                               | 2                                   |                                                                                                    |
|                                     | Technischer Name                    | T Objekttyp                                                                                                    |
| arcplan                             | Customizing Entities                | Technischer Name Customizing Entities                                                                                                    |
| Cognos TM1                          |                                     | TM1 COGNOSTM1                                                                                                    |
| Customizing Entities                | Sprachkürzel De (Deutsch)           | Customizing Entities                                                                                                    |
| MicroStrategy                       | Beschreibung                        | MICROSTRATEGY Beschreibung (En) Customizing Entities                                                                                                    |
| OwnObjectType                       | Customizing Objekte                 | Image: Weight of the sector of the sector of the |
| QlikView                            |                                     | POWERBI Beschreibung (Fr)                                                                                                    |
| Tableau                             | Felder                              | Q QSENSE                                                                                                    |
|                                     | Feld hinzufügen Feld löschen        | Q QVIEW                                                                                                    |
|                                     | Name                                | TABLEAU                                                                                                    |
|                                     | Bereich                             | 🕂 Hinzufügen 🧮 Löschen                                                                                                    |
|                                     | Pfad                                | Technischer Name Beschreibung (En                                                                                                    |
|                                     | Тур                                 | Area                                                                                                    |
|                                     | Tabelle                             | Path 2                                                                                                    |
|                                     | JIRA-Ticket                         | Туре                                                                                                    |
|                                     |                                     | Table                                                                                                    |
|                                     |                                     | JIRA-Ticket_En                                                                                                    |
|                                     |                                     | Bereich                                                                                                    |
|                                     |                                     | Pfad                                                                                                    |
|                                     |                                     | Тур                                                                                                    |
|                                     |                                     | Tabelle                                                                                                    |
|                                     |                                     | JIRA-Ticket_De                                                                                                    |

Two default entity types (Power BI & Qlik Sense) have been added to the 3rd part entity tree.

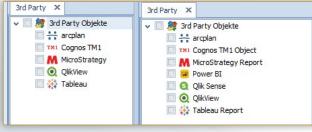

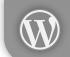

Visit our blog for more information: en.blog.bluetelligence.de

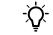

You can find detailed instructions for the creation of 3rd party objects in our User Manual.

Example: There are the english fields *Path* and *JIRA-Ticket*. In German there are the fields *Pfad* and *JIRA-Ticket*.

A new field was generated from the old field. If there were fields with the same name in several languages (e.g. JIRA-Ticket), two new fields are generated from them and the language abbreviation is added at the end (e.g. JIRA-Ticket\_En).

### **REWORK LANGUAGE BEHAVIOR**

#### New Language Behavior

The language behaviour was modified in 19.1 as follows:

The UI language that can be selected in the login window is English and German.

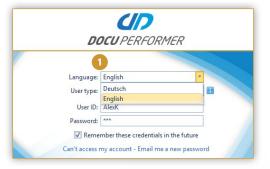

The language of your documentation depends on the set documentation language in your general settings and in the Quick access export settings.

The language of your comments in your documentation also depends on the comment language set in your general settings and in the Quick access export settings.

Settings Variant:

Comment Variant:

Word Template:

| Functional                                  |                       |
|---------------------------------------------|-----------------------|
| Documentation Language DE 🔽 1               |                       |
| One file per documentation                  |                       |
| Reduce images in InfoProvider documentation |                       |
| Reduce images in Query documentation        | 2                     |
| ✓ Include comments                          | Comment Language DE 🔻 |

Both language settings can be selected again when exporting the scenarios.

| frord remplace  | beenano rempiate (beatben)nootr ( |   |
|-----------------|-----------------------------------|---|
| Comment Variant | <no variant=""></no>              | - |
| Docu Lang.      | DE                                | - |
| Comment Lang.   | DE                                | - |
| Version         | 2                                 |   |
| 100             |                                   |   |

The two selected language settings can be displayed in

-

Documentation Language:

Comment Language:

De -

De -

IT standard documen.

Template.dotx (Local) Quick access to frequently used settings for export

All Comments

| the file name   | ).                                           |
|-----------------|----------------------------------------------|
| settings        |                                              |
| for object type | ✓ Language codes (Doc. Lang. and Comm. Lang) |
|                 | Separator: -                                 |
| ption of object | ✓ Date                                       |
| filename:       | CUBE-0BBP_C01-20190121-Doc_De-Com_Dedoc      |

- Scenarios can be exported for multilingual target groups by changing the documentation and comment language.
- The selected language settings can be appended to the file name of the documentation under General Settings > Filename settings > Language codes (Doc. Lang. and Comm. Lang.).

An overview of the different languages can be found in the User Manual

The logon language only influences the user interface of the Docu Performer and only English or German can be selected.

- The Documentation Language can be defined under General Settings > Functional > Documentation Languages. This setting can be overwritten in the Quick access export settings.
- The documentation language can be defined under General Settings > Functional > Documentation Languages. This setting can be overwritten in the Quick access export settings.

PAGE 9

### IMPROVEMENTS BPC

#### Support BPC 11.0 Standard for SAP BW/4HANA

Version 19.1 of the Docu Performer fully supports the BPC 11.0 standard. Comment, document and analyze the entities of the new version in your BW/4HANA system!

| Entities ×                                                  | - 1 - 14           |                                              |                                       |              |                 |               |
|-------------------------------------------------------------|--------------------|----------------------------------------------|---------------------------------------|--------------|-----------------|---------------|
| Scenario: All entities                                      | Technical Name ==  |                                              | Description - En == 💌                 |              |                 | ×             |
| SAP entities Relations                                      | w. • 🖬 •           | 🖉 🖼 -                                        | 📓 🔹 🖬 📕                               |              |                 | Entities: 1/9 |
| SAP System                                                  | Drag a column head | er here to group by that column              |                                       |              |                 |               |
| > 🔲 🎯 Data Targets<br>> 🔲 🔌 Open Hub                        | Icon Type          | Technical Name                               | Description long - En                 | Changed Date | Last Changed By | Last doc.     |
| >                                                           | 9                  |                                              |                                       |              |                 |               |
| >                                                           |                    | Y ENVOOT/ACCOUNT                             | Account                               | 12/6/2018    |                 |               |
| >                                                           |                    | Y_ENV001/ACCOUNT<br>ENVIRONMENTSHELL/ACCOUNT | Account                               | 12/6/2018    |                 |               |
| Reg Process Chains                                          |                    | Y_ENV_STANDARD/ACCOUNT                       | Account                               | 10/22/2018   |                 |               |
| Function Modules           Reports                          |                    | ENVIRONMENTSHELL/AUDITTR                     | Audit Trail                           | 11/20/2018   |                 |               |
| Classes                                                     |                    | Y_ENV001/AUDITTRAIL                          | Audit Trail                           | 12/6/2018    |                 |               |
| 🔲 🦂 Web Dynpros                                             |                    | Y ENV STANDARD/AUDITTRAIL                    | Audit Trail                           | 10/22/2018   |                 |               |
| Transformations 7.x                                         |                    | ENVIRONMENTSHELL/CATEGORY                    | Category                              | 11/20/2018   |                 |               |
| 🔲 🚱 DataSources                                             |                    | Y_ENV_STANDARD/CATEGORY                      | Category                              | 10/22/2018   |                 |               |
| Authorizations     Tables/Views                             |                    | Y ENV001/CATEGORY                            | Category                              | 12/6/2018    |                 |               |
|                                                             | ► ♦ AAPP           | Y ENV STANDARD/Consolidation                 | Consolidation Description             | 12/0/2010    |                 |               |
| M & Environments                                            | DIM                | Y ENV STANDARD/ENTITY                        | Scenario Assignment and Usage         | 10/22/2018   |                 |               |
| 🗹 🌍 Models                                                  | DIM                |                                              | 🙀 Assign Scenario 💦 🕨                 | 12/6/2018    |                 |               |
| 🗹 🍶 Script Logics                                           |                    | -                                            | Create Documentation                  | 11/20/2018   |                 |               |
| <ul> <li>Business Process Fl</li> <li>Dimensions</li> </ul> | AAPS               | ENVIRONMENTSUEL (001                         |                                       |              |                 |               |
| Core Data Services (C                                       | ASPR               | ENVIRONMENTSHELL/LOGIC LIB                   |                                       | 11/20/2018   | MFLUCH          |               |
|                                                             | ASPR               | ENVIRONMENTSHELL/LOGIC LIB.                  | List of all created documentations    | 11/20/2018   | MFLUCH          |               |
|                                                             | ASPR               | ENVIRONMENTSHELL LOGIC LIB.                  | Comments                              | 11/20/2018   | MFLUCH          |               |
|                                                             | ASPR               | ENVIRONMENTSHELL/LOGIC LIB.                  | Grid Comments                         | 11/20/2018   | MFLUCH          |               |
|                                                             | ASPR               | ENVIRONMENTSHELL LOGIC LIB.                  | 🔍 Analysis 🕨 🕻                        | Analyze/Com  | pare 3          |               |
|                                                             | ASPR               | ENVIRONMENTSHELL LOGIC LIB.                  | = Others                              | 11/20/2018   | MFLUCH          |               |
|                                                             | ASPR.              | ENVIRONMENTSHELL LOGIC LIB                   |                                       | 11/20/2018   | MFLUCH          |               |
|                                                             | ASPR               | ENVIRONMENTSHELL LOGIC LIB                   | ENVIRONMENTSHELL LOGIC LIBRARY LCELIM | 11/20/2018   | MFLUCH          |               |

1 All known entity types are now also supported for the BPC 11.0 standard version.

- 2 Document individual BPC entities or assign them to scenarios to create a project documentation.
- Analyze individual entities, display the coding of script logics or view scheduled packages with the useful analysis functions.

#### Display Entities in Eclipse using BWMT Links

Entities can be opened directly in Eclipse using BWMT links in the context menu.

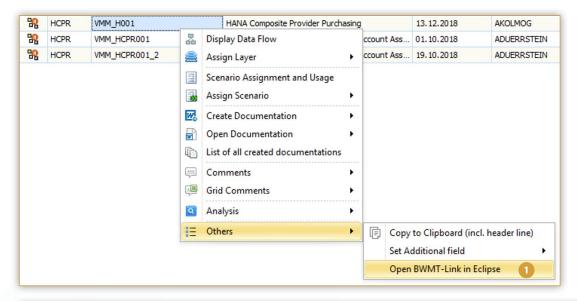

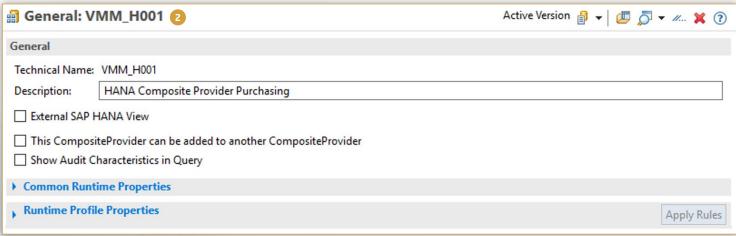

Open the context menu of the entity you want to display in Eclipse. Execute the function via Others > Open BWMT-Link in Eclipse.

2 The Docu Performer opens the entity in Eclipse.

#### Excel Export for HANA Composite Provider

Starting with the new version, you now have the possibility of exporting the entity type HANA CompositeProvider in to an Excel file.

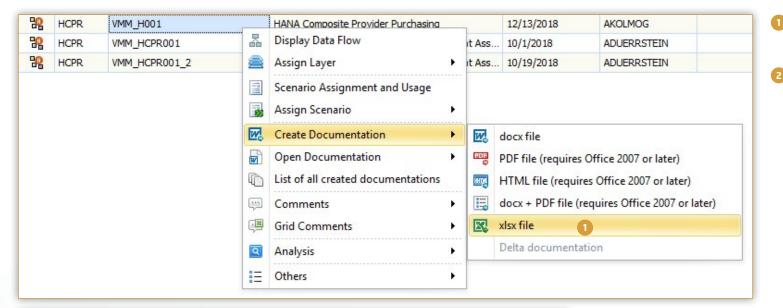

| Group (Tech.<br>Name) | Group (Description)                      | Field/InfoObject (Tech. Name) | Field/InfoObject (Description)                 | Associated Object | Reference-Char. | Туре | Length |
|-----------------------|------------------------------------------|-------------------------------|------------------------------------------------|-------------------|-----------------|------|--------|
| RSR_B0022             | Vendor 2                                 | 0GN_SRVPROV                   | Service Provider                               | 0GN_SRVPROV       | -               | CHAR | 60     |
|                       |                                          | 0GN_VENDOR                    |                                                |                   |                 | CHAR | 60     |
|                       |                                          | OVENDOR                       |                                                | OVENDOR           |                 |      |        |
|                       |                                          | 0BBP_VENDOR                   |                                                |                   |                 | CHAR | 10     |
| RSR_B0023             | Product / Product Description            | OPRODUCT                      | Product                                        | OPRODUCT          |                 | CHAR | 60     |
|                       |                                          | OMATERIAL                     | Material                                       | OMATERIAL         |                 | CHAR | 18     |
|                       |                                          | 0MATL_GROUP                   | Material Group                                 | 0MATL_GROUP       |                 | CHAR | 9      |
|                       |                                          | OPLANT                        | Plant                                          | OPLANT            |                 | CHAR | 4      |
|                       |                                          | OSTOR_LOC                     | Storage location                               | OSTOR_LOC         |                 | CHAR | 4      |
| RSR_B0024             | Product Type / Product Category          | 0PROD_CATEG                   | Product Category                               | 0PROD_CATEG       |                 | CHAR | 32     |
|                       |                                          | 0GN_CAT_PUR                   | Purchase Category                              | 0GN_CAT_PUR       |                 | CHAR | 60     |
| RSR_B0025             | Logical Systems                          | 0LOGSYS_PUR                   | Logical Procurement System                     | OLOGSYS_PUR       | OLOGSYS         | CHAR | 10     |
| RSR_B0026             | Account Assignment Cost Center / Order   | 0COORDER                      | Order Number                                   | OCOORDER          |                 | CHAR | 12     |
|                       |                                          | 0CO_AREA                      | Controlling area long                          | 0CO_AREA          |                 | CHAR | 4      |
|                       |                                          | OCOSTCENTER                   | Cost Center                                    | OCOSTCENTER       |                 | CHAR | 10     |
| RSR_B0027             | Account Assignment Asset                 | 0ASSET_MAIN                   | Main Asset Number                              | 0ASSET_MAIN       |                 | CHAR | 12     |
|                       |                                          | 0COMP_CODE                    | InfoProvider spec. text 0COMP_CODE1            | OCOMP_CODE        |                 | CHAR | 4      |
| RSR_B0028             | Account Assignment G/L Account           | OCHRT_ACCTS                   | Chart of accounts                              | OCHRT_ACCTS       |                 | CHAR | 4      |
|                       |                                          | 0GL_ACCOUNT                   | G/L Account                                    | 0GL_ACCOUNT       |                 | CHAR | 10     |
| RSR_B0029             | Account Assignment WBS Element / Network | ONETWORK                      | Network                                        | ONETWORK          |                 | CHAR | 12     |
|                       |                                          | OWBS ELEMT                    | Work Breakdown Structure Element (WBS Element) | OWBS ELEMT        |                 | CHAR | 24     |

You can initiate the Excel export of an *HCPR* entity via the context menu *Create Documentation > xlsx file*.

The Docu Performer then generates documentation in Excel format.

#### Improvements Analysis

The entity type Open ODS Views is now supported for data flow analysis.

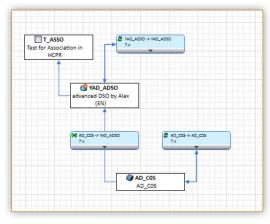

Data flows can now also be displayed in real time.

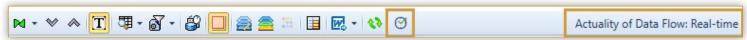

ABAP and AMDP scan are now also supported in the data flow view, in the Where-used Analysis, and in the ABAP scan for BW/4HANA.

| ABAP Scan                                                                | <b>PR</b> Y_MM_H001       | 몲 [        | Display Data Flow                                | LS: | signment and Contracts) | 17.09.2018 ADUER             | RSTEI  |
|--------------------------------------------------------------------------|---------------------------|------------|--------------------------------------------------|-----|-------------------------|------------------------------|--------|
| Scan Options                                                             |                           | 🚔 4        | Assign Layer                                     | •   |                         |                              |        |
| ✓ Look-Ups (Select statements on ADSOs, InfoObjects and database tables) |                           | _          | Scenario Assignment and Usage<br>Assign Scenario | •   |                         |                              |        |
| Scan for calls of:                                                       |                           | w (        | Create Documentation                             | •   |                         |                              |        |
| ✓ Includes ✓ Function Modules ✓ Methods                                  |                           |            | Open Documentation                               | •   |                         |                              |        |
| Additional scan of nested Look-Ups in called ABAP programs               |                           |            | List of all created documentations               |     |                         |                              |        |
| Output Options                                                           |                           | <b>—</b> ( | Comments                                         | •   |                         |                              |        |
| Output options                                                           |                           | (          | Grid Comments                                    | •   |                         |                              |        |
| Add type of routine where keyword was found (Start-, Endroutine)         |                           | Q 4        | Analysis                                         | •   | Where-Used Analysis     |                              |        |
| ·                                                                        |                           | i= C       | Others                                           | •   | 🔋 Usage in Transports   |                              |        |
|                                                                          |                           |            |                                                  | 3   | Show included InfoOb    | ojects and their DataSources | ан II. |
|                                                                          |                           |            |                                                  |     | Analyze/Compare         |                              |        |
| Start Cancel                                                             | Replace([Technical Name], | ,"_","!    | !"") Like 'Y%' 👻                                 |     | BW-Data Lineage         |                              |        |

#### **Further Improvements**

The entity types ADSOs, HCPRs, Open ODS Views are now also supported for the function Compare Entities of Systems.

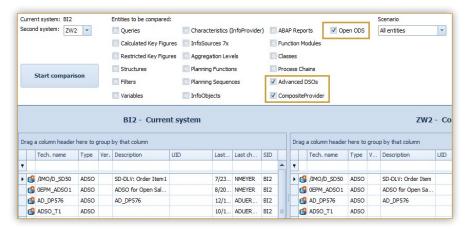

DataSources are displayed in the function Show inactive Entities.

|   | Icon     | Туре | Technical Name        |
|---|----------|------|-----------------------|
| Ŧ | - LUI    |      | 001011_0072020211000  |
|   | P        | RSDS | 80RSTT_008/EC2CLNT800 |
|   | <b>F</b> | RSDS | 80RSTT_009/EC2CLNT800 |

The Where-used Analysis can also be executed for ABAP CDS Data Definitions.

| Select entity type:      |   | Wher | e-Used | Analysis for Y_I2_FLIG | HTCONNECTION |             |
|--------------------------|---|------|--------|------------------------|--------------|-------------|
| Data Definitions         | I | -    | bjects |                        |              |             |
| T                        |   |      | Туре   | Tech. Name             | Path         | Description |
| Y_C_FLIGHTBYAIRPORTQUERY | ۲ | D    | DDLS   | Y_I3_FLIGHT            |              | Y_I3_FLIGHT |

### IMPROVEMENTS BUSINESS OBJECTS

#### Comparison of two BO Entities

The structure of BO entities can now be compared across systems.

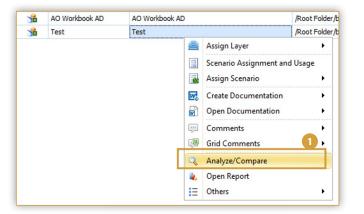

| Entities × Buildup ×            |                                        |                                        |
|---------------------------------|----------------------------------------|----------------------------------------|
| Select entity type:             | Test                                   | Test                                   |
| Analysis for Office (Workbooks) | 😫 🗟 🔎 Q 🕎                              | 😫 🗟 🔎 🗘 😰 🗆 Apply parallel scrolling   |
| Analyze O Compare               | 👻 🏂 Test                               | × ™ Test                               |
| Cross-system comparison of      | ✓ ☑ Tabelle 1                          | ✓ 🛛 Tabelle 1                          |
| Test in                         | ✓ 1 22wqf                              | ✓ 22wqf                                |
| bluetelligence System 💌         | <ul> <li>Backlog Overview1</li> </ul>  | ✓ Jacklog Overview1                    |
|                                 | VMM_M001_Q001 - Backlog Overview - BI2 | VMM_M001_Q001 - Backlog Overview - BI2 |
| Т                               | > 昌 <sub>Rows</sub>                    | > a Rows                               |
| 🕨 📲 AO Workbook AD (/Root Fo 🔺  | Columns                                | > III Columns                          |
| Test (/Root Folder/bluetelli    | 🔝 Charts                               | 🔝 Charts                               |
| TestAfO (/Root Folder/blue      | 💁 Info fields                          | 💁 Info fields                          |
| TestAfO [1] (/Root Folder/      | ✓ ☑ Tabelle3                           | ✓ ☑ Tabelle3                           |
| TestAfO [2] (/Root Folder/      | ✓ I 22wqf                              | Y I 2wqf                               |
|                                 | V 💭 TMAD_ICO1                          | Y 💭 TMAD_IC01                          |

1 The BO entity can be analyzed and compared via the context menu or via *Analysis > Analyze/Compare*.

- Clicking Compare activates the compare mode. Now you can compare entities from the same system or from another system.
- As in BW, differences in the structure can be highlighted in color to identify differences more quickly.

### **IMPROVEMENTS BUSINESS OBJECTS**

#### Integration of Comments

Comments of the BW Data Source of a BO entity are now completely integrated in the tree structure.

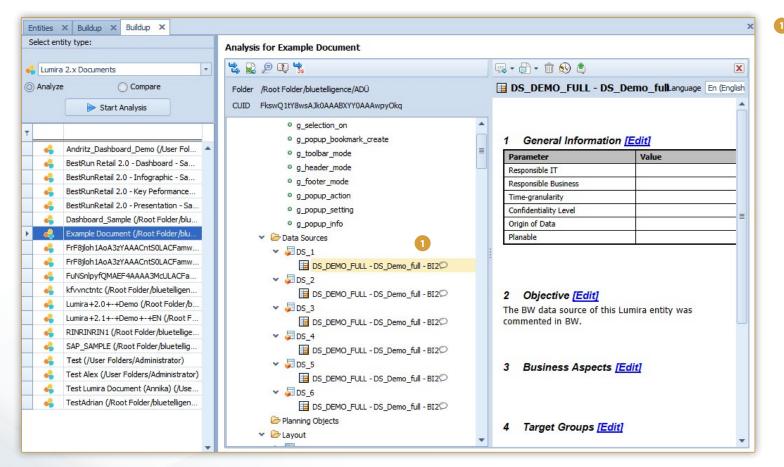

The comment was created in BW, but is now also displayed in the tree structure of the Lumira entity and can also be edited.

### IMPROVEMENTS BUSINESS OBJECTS

#### Improvements LUMIRA 2.x

The individual Lumira Documents can now be commented. Further documentation export settings (descriptions & types of data sources) have also been added to the settings.

| ents                                                  | Properties                                                                                                    |                                                                                                    |
|-------------------------------------------------------|----------------------------------------------------------------------------------------------------|----------------------------------------------------------------------------------------------------|
| tion of elements to be included in the documentation: | Selection of properties to be included in t<br>General<br>Optimization for Low Data Volume<br>Display<br>Events<br>Behaviour<br>Configuration<br>Configuration<br>Header<br>Footer<br>Appendix<br>Parameters<br>Prompts<br>Integration of included BW objects<br>Read additional information of DataSource<br>In tree structure of Lumira Document<br>In documentation of Lumira Document<br>Selection of related BW entities to be ind<br>Include Query documentation<br>Include InfoProvider documentation | <ul> <li>Data Binding</li> <li>User Interactivity</li> <li>Planning</li> <li>Layout</li> <li>Value Help</li> <li>Scripts</li> <li>Settings</li> <li>Report Configuration</li> <li>Metadata</li> <li>Data Source Browser</li> </ul> |

The settings regarding the integration of BW entities can be made under *Settings* > *Business Objects* > *Properties* > *Selection of properties to be included in the documentation.* 

## Are you satisfied?

Please give a recommendation.

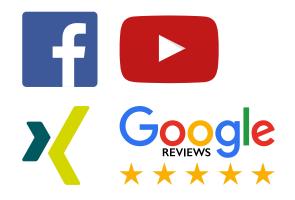

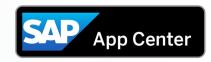

Recommend Docu Performer on SAP App Center!

© 2019 bluetelligence GmbH. All rights reserved.

No part of this publication may be reproduced or transmitted in any form or for any purpose without the express permission of bluetelligence GmbH. The information contained herein may be changed without prior notice. bluetelligence and Docu Performer and their respective logos are trademarks or registered trademarks of bluetelligence GmbH. SAP, ABAP, BAPI, SAP NetWeaver, SAP BI, SAP BW and other SAP products and services mentioned herein as well as their respective logos are trademarks of SAP AG in Germany or an SAP affiliate company. All other product and service names mentioned are the trademarks of their respective companies.